## **Sur l'écran d'accueil de la tablette**

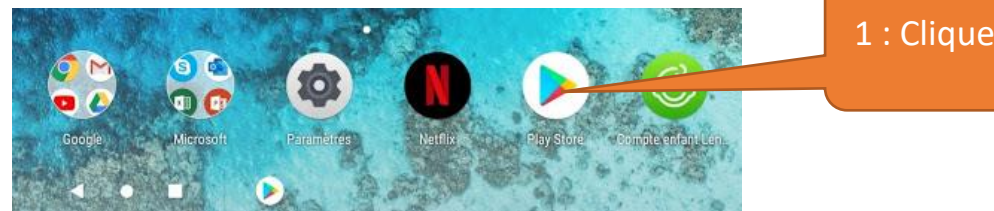

# 1 : Cliquer sur « Playstore »

## **Sur l'écran d'accueil du Playstore en haut**

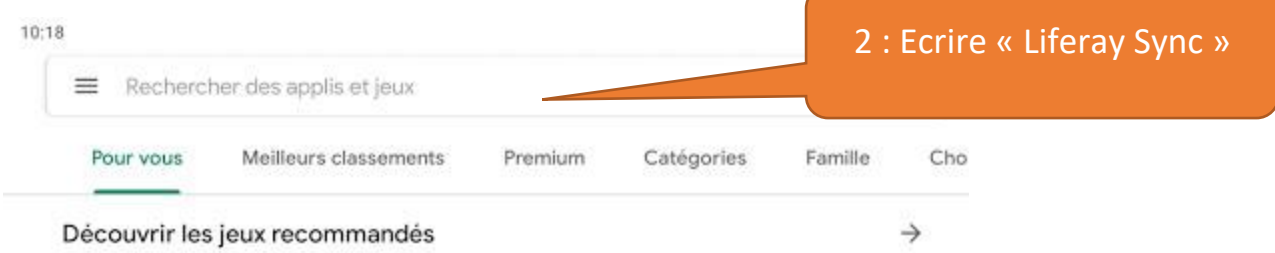

#### **Puis**

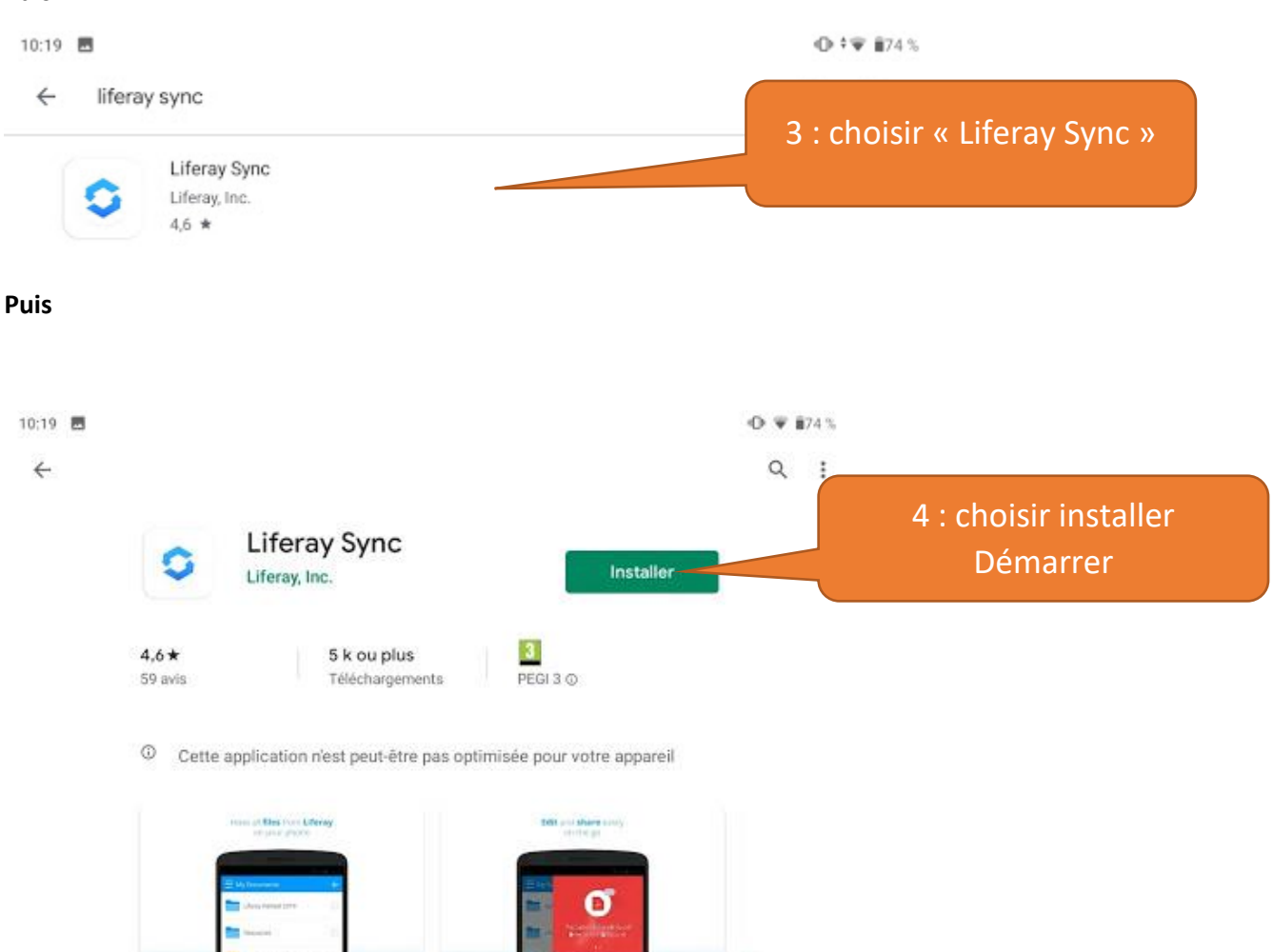

# Lancer Liferay sur la tablette

### **Il faut maintenant connecter Liferay Sync à l'espace documentaire ATRIUM**

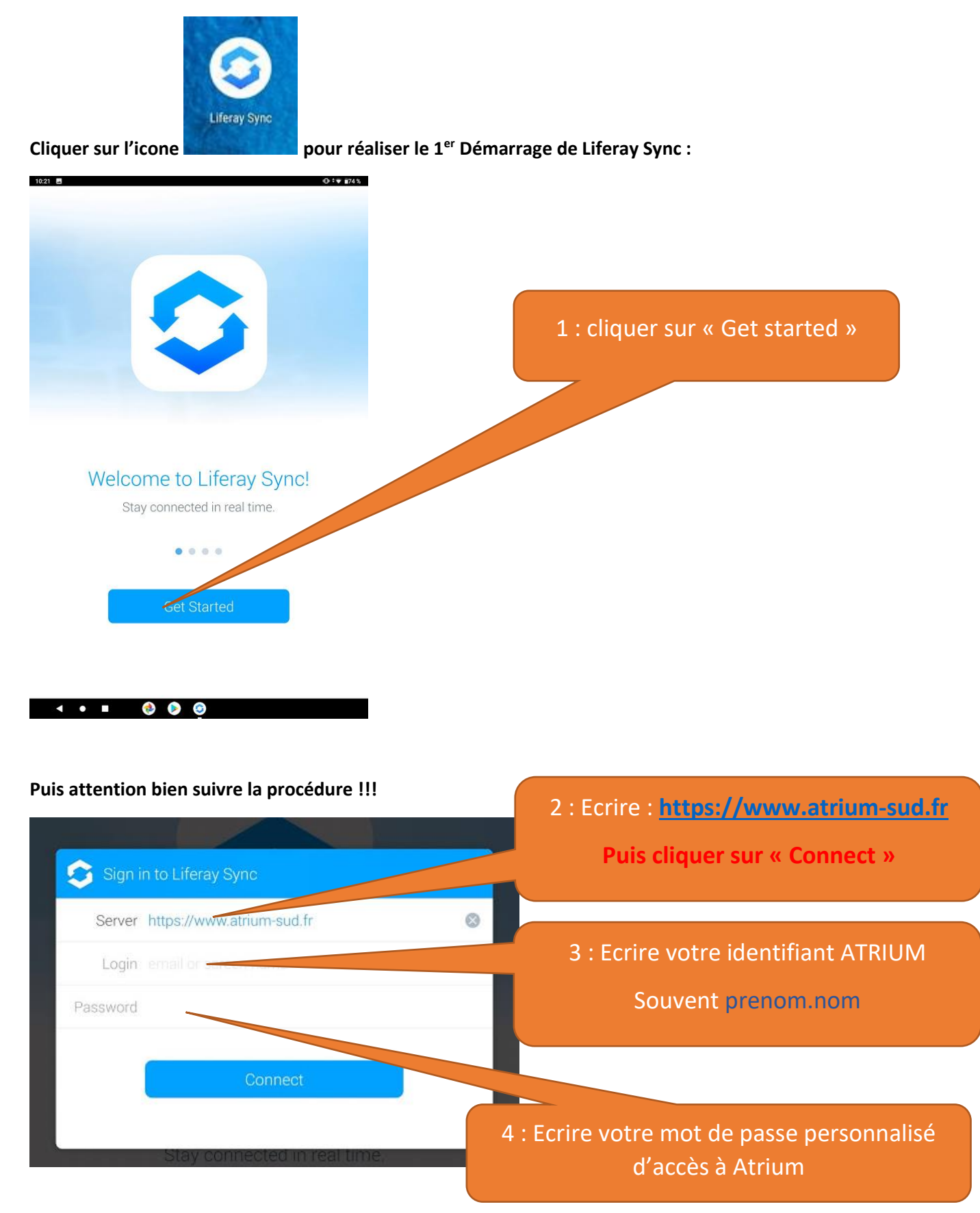

**Si cela ne fonctionne pas : le nom de serveur est peut être mal écrit, le login ou le mot de passe est peut être mal écrit ou bien le serveur Atrium n'est pas disponible (tester avec un ordinateur pour vérifier) ou bien la tablette est déconnectée de votre réseau.**

**En revanche, si cela fonctionne vous êtes désormais connecté à Atrium et aux répertoires Atrium auxquels vous êtes abonnés, aux sites de votre classe.**

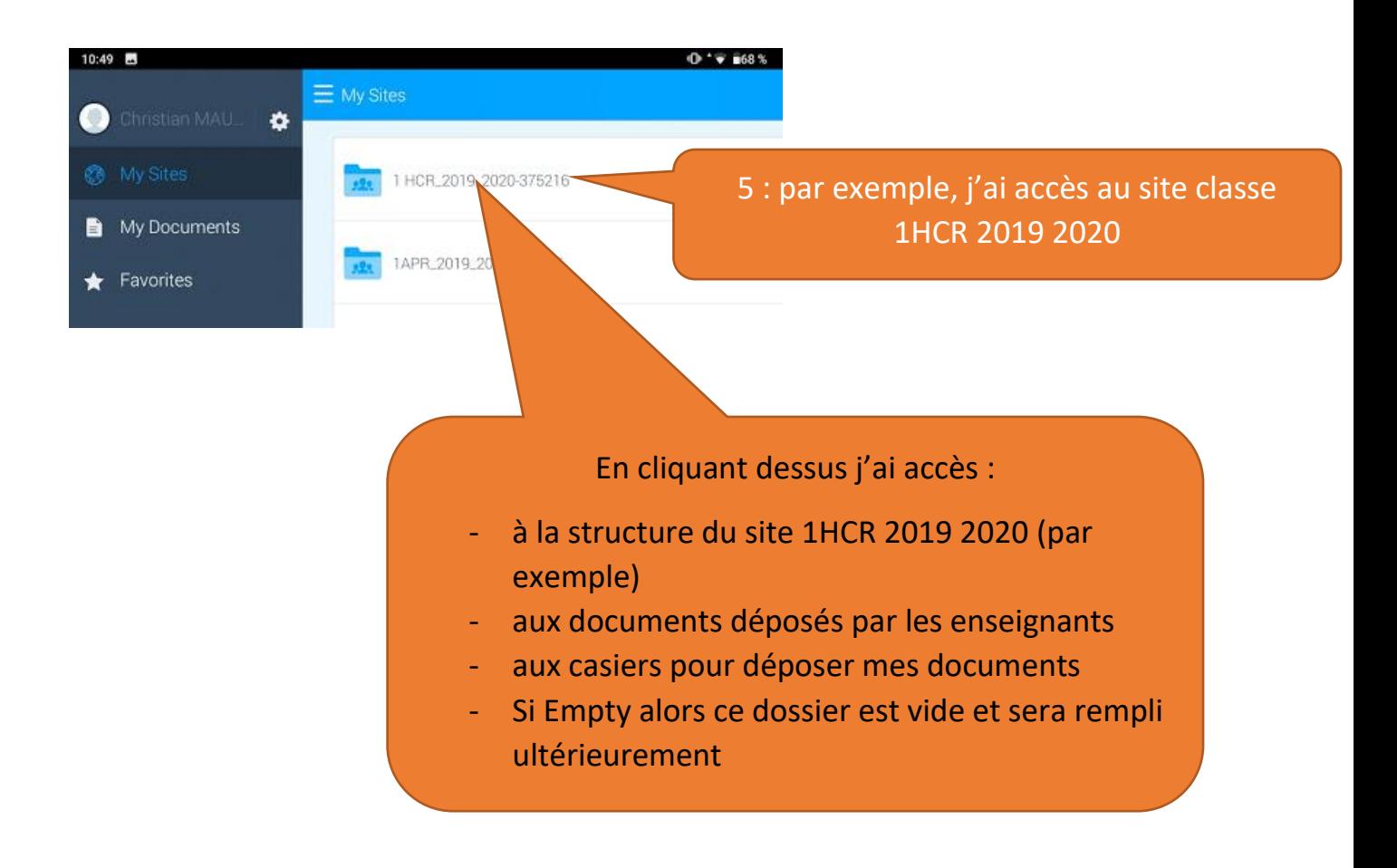

**Remarque : Votre dossier est en permanence connecté entre la tablette et Atrium, inutile de se re-connecter à chaque fois.**